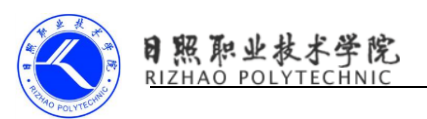

## Android 通知栏权限是否开启

```
需要分系统版本来操作,4.4 版本一下不处理,4.4 到 8.0,8.0 以上:
@RequiresApi(api = Build. VERSION CODES. KITKAT)
public static boolean isNotificationEnabled(Context context) {
    if (Build. VERSION. SDK INT >= Build. VERSION CODES. 0) {
        //8.0 手机以上
         if (((NotificationManager) 
context.getSystemService(Context.NOTIFICATION SERVICE)).getImportance
() == NotificationManager. IMPORTANCE NONE) {
             return false;
        }
     }
     String CHECK_OP_NO_THROW = "checkOpNoThrow";
    String OP POST NOTIFICATION = "OP POST NOTIFICATION";
     AppOpsManager mAppOps = (AppOpsManager) 
context.getSystemService(Context.APP_OPS_SERVICE);
    ApplicationInfo appInfo = context.getApplicationInfo();
     String pkg = context.getApplicationContext().getPackageName();
    int uid = appInfo.uid;Class appOpsClass = null; try {
        appOpsClass = Class.forName(AppOpsManager.class.getName());
       Method checkOpNoThrowMethod =
appOpsClass.getMethod(CHECK OP NO THROW, Integer.TYPE, Integer.TYPE,
                String.class);
        Field opPostNotificationValue = 
appOpsClass.getDeclaredField(OP_POST_NOTIFICATION);
```
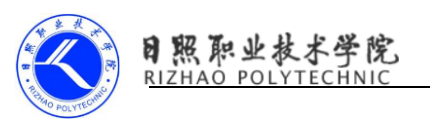

 $int value = (Integer)$ 

opPostNotificationValue.get(Integer.class);

return ((Integer) checkOpNoThrowMethod.invoke(mAppOps, value,

```
uid, pkg) == AppOpsManager.MODE_ALLOWED);
```

```
 } catch (Exception e) {
```

```
 e.printStackTrace();
```

```
 return false;
```
}

}